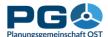

## Introduction to CentropeSTATISTICS

CentropeSTATISTICS gives you full access to the whole Centrope cross-border statistics database. You can download these data and set several options while creating your thematic map or chart. This tool is meant for planners, statisticians and other professionals who know how to create meaningful thematic maps and charts. For quick queries or for people who do not have much experience in creating thematic maps or charts from statistic tables, there are a couple of thematic maps directly available from the CentropeMAP layer menu tree.

When opening CentropeSTATISTICS, a new browser window opens. If you are opening CentropeSTATISTICS for the very first time, a warning will appear:

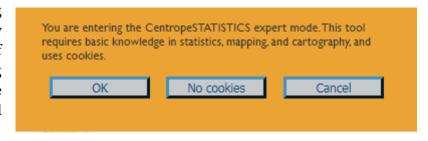

Click "OK" to continue to CentropeSTATISTICS, or click "Cancel" to close the CentropeSTATISTICS window. If you select "OK", CentropeSTATISTICS will set a cookie in your browser to save your selection so that the warning does not appear every time you open CentropeSTATISTICS. The lifetime of this cookie is, however, limited to 14 days so that you will have to confirm this warning message approximately every two weeks. The reason for this warning is that CentropeSTATISTICS allows unlimited map and chart creation in the custom table section, so there may also be the chance to create nonsense or misleading output. If you decide to refuse cookies (we have to offer you this choice for legal reasons), the warning will appear every time you open the tool. CentropeSTATISTICS always starts in a pop-up window as shown below.

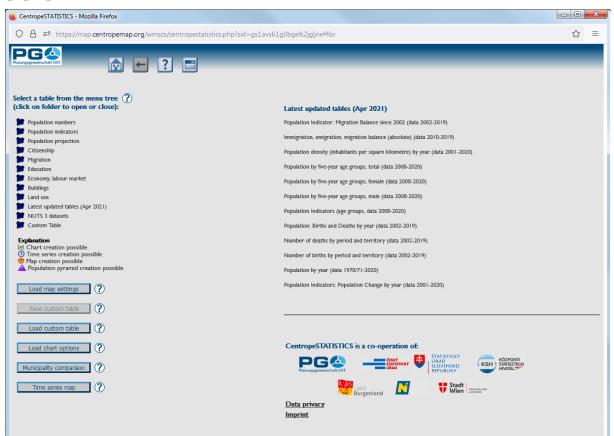